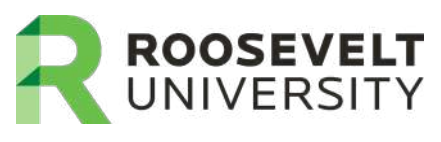

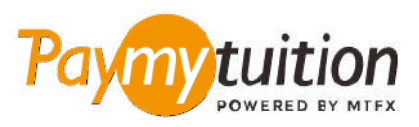

# CÁCH THỰC HIỆN THANH TOÁ

Thanh toán học phí qua PayMyTuition thật an toàn, nhanh chóng và thuận tiện. Vui lòng làm theo các bước đơn giản dưới đây để hoàn tất việc thanh toán:

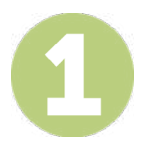

#### **TRUY CẬP CỔNG PAYMYTUITION**

Đăng nhập vào **[RUAccess](https://idp.quicklaunchsso.com/roosevelt)** và chọn tab "Registration and Other Student Services". Trong mục "Financial Aid and Payment Information", chọn "International Payment – PayMyTuition" để được chuyển hướng tới trang web **PayMyTuition**.

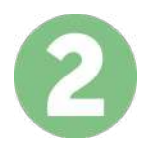

# **CHỌN PHƯƠNG THỨC THANH TOÁN**

Xem xét các lựa chọn thanh toán được cung cấp và chọn phương thức thanh toán mà bạn ưu tiên. Các lựa chọn thanh toán bao gồm chuyển khoản ngân hàng, thẻ ghi nợ/thẻ ghi có bằng đồng tiền của nước sở tại, thanh toán qua eWallet (ví điện tử) và các lựa chọn thanh toán địa phương khác.

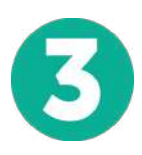

# **NHẬP THÔNG TIN CỦA BẠN**

Vui lòng nhập một số thông tin cơ bản bao gồm cả mã số sinh viên của bạn. Chúng tôi sẽ sẽ đính kèm thông tin này vào số tiền thanh toán của bạn để nhân viên của Roosevelt University có thể dễ dàng nhận biết số tiền thanh toán đó.

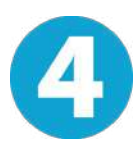

## **THỰC HIỆN THANH TOÁN**

Vui lòng làm theo hướng dẫn được cung cấp để chuyển tiền vào **PayMyTuition** qua phương thức thanh toán mà ban đã chon.

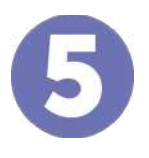

## **THEO DÕI & XÁC NHẬN**

Theo dõi số tiền thanh toán của bạn bất cứ lúc nào bằng cách đăng nhập vào khiển **PayMyTuition Dashboard**. Nhận tin nhắn SMS, thông tin cập nhật tình trạng qua email và xác nhận thời gian số tiền thanh toán của bạn được chuyển thành công.

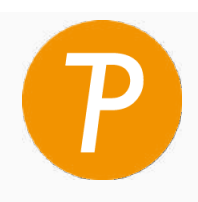

#### **Paymy** tuition

Số điện thoại miễn phí tại Hoa Kỳ & Canada: 1.855.663.6839 Số điện thoại nội hạt tại Hoa Kỳ: + 201.209.1939 Số điện thoại nội hạt tại Canada: + 905.305.9053 Email: support@paymytuition.com Web: www.paymytuition.com

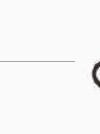

**Mức phí tốt An toàn Hỗ trợ**